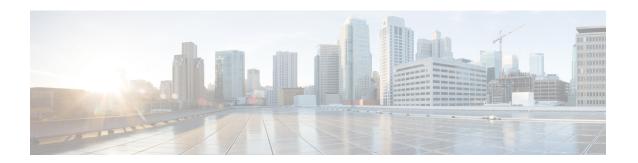

## **Configure a Network**

This chapter describes the various ways of configuring the network designed through Cisco ONP.

- Configure a NCS 2000 Network for Contentionless Functionality, on page 1
- Configure an NCS 2000 Network for Colorless Functionality, on page 2
- Configure an NCS 2000 Network for Colored Functionality, on page 3
- Configure a Network with Mixed Add/Drop Multiplexers and Demultiplexers, on page 3
- Configure an NCS 1010 Network for Colorless Functionality, on page 7
- Configure an NCS 1010 Network for Colored Functionality, on page 8
- Configure an NCS 1010 Network with Mixed Add/Drop Multiplexers and Demultiplexers, on page 9
- Configure an NCS 1010 C+L-Band Network with Mixed Add/Drop Multiplexers and Demultiplexers, on page 9

## **Configure a NCS 2000 Network for Contentionless Functionality**

Use the following procedure to configure the contentionless functionality in a network:

### Before you begin

Log in to Cisco ONP Web Interface

- **Step 1** Create a network design. See Design a Network Using Cisco ONP.
- **Step 2** Add contentionless sides to the required sites. See Add Contentionless Side to a Site.
- **Step 3** Set the channel type for the demands:
  - a) In the Entity Editor window, click the Services tab.
  - b) Click the service connecting the site and set the **Src Channel Type** property as *Auto* or *Contentionless*. Similarly, click the trail under the wave (for non-SSON) or Media Channel (for SSON) and set the **Src Channel Type** property as *Auto* or *Contentionless*.

**Note** Contentionless is the default option when you select *Auto*.

- c) Click Update.
- **Step 4** Analyze the network by choosing **Network** > **Analyze**.

## Configure an NCS 2000 Network for Colorless Functionality

Use the following procedure to configure the colorless functionality in a network:

## Before you begin

Log in to Cisco ONP Web Interface.

- **Step 1** Create a network design. See Design a Network Using Cisco ONP.
- **Step 2** Set the channel type for the demands:
  - a) In the Entity Editor window, click the Services tab.
  - b) Click the service connecting the site and set the **Src Channel Type** property as *Colorless*. Similarly, click the trail under the wave (for non-SSON) or Media Channel (for SSON) and set the **Src Channel Type** property as *Colorless*.
  - c) Under the **Site > Side** properties, choose the Line type side from which you want to create the colorless demand, and enter the number of **Colorless Ports**.

The number of colorless ports for *MF-6AD-CFS* depends on the **Scalable Upto Degree** property. The following table explains the same.

Table 1: Colorless Ports for SSON and Non-SSON Networks

| Site Type | Scalable Upto<br>Degree | Maximum Number of Colorless<br>Ports for SSON | Maximum Number of Colorless<br>Ports for Non-SSON |
|-----------|-------------------------|-----------------------------------------------|---------------------------------------------------|
| SMR-20    | 4                       | 72                                            | 72                                                |
| SMR-20    | 8                       | 72                                            | 72                                                |
| SMR-20    | 12                      | 24                                            | 24                                                |
| SMR-20    | 16                      | 24                                            | 24                                                |
| SMR-20    | Line                    | 96                                            | 96                                                |
| SMR-20    | Terminal                | 120                                           | 96                                                |
| SMR-9     | 4                       | 5                                             | 5                                                 |

- d) Click Update.
- **Step 3** Under the **C-Band** properties, choose *MF-6AD-CFS* or *Direct SMR* as the **Colorless Add/Drop**.
- Step 4 Click Update.
- **Step 5** Analyze the network by choosing **Network** > **Analyze**.

You can see the colorless Add/Drop unit getting added in the layout and BOM.

## Configure an NCS 2000 Network for Colored Functionality

Use the following procedure to configure the colored functionality in a network:

## Before you begin

Log in to Cisco ONP Web Interface.

- **Step 1** Create a network design. See Design a Network Using Cisco ONP.
- **Step 2** Set the channel type for the demands:
  - a) In the Entity Editor window, click the Services tab.
  - b) Click the service connecting the site and set the **Src Channel Type** property as *Colored*. Similarly, click the trail under the wave (for non-SSON) or media channel (for SSON) and set the **Src Channel Type** property as *Colored*.
  - c) Click Update.
- **Step 3** For SSON network, perform the following:
  - a) Under the **C-Band** properties, choose *MD-64-C* as the **Colored Add/Drop**.

**Note** MD-64-C is supported from NCS 2000 Release 12.x.

b) Click **Update.**.

For non-SSON network, by default, *MD-48-ODD* or *MD-48-EVEN* is added as the **Colored Add/Drop** when **Share SMR Port** is not enabled.

**Note** If you choose *MD-48-EVEN* or *MD-48-ODD*, make sure to select an even wavelength for the **Wavelength** property under **Trail** 

- **Step 4** When **Share SMR Port** port is enabled, you can select the **Colored Add/Drop** by using the following steps:
  - a) Under the **C-Band** properties, choose *MD-48-ODD*, *MD-48-EVEN*, or *MD-48-ODD+MD-48-EVEN* as the **Colored Add/Drop**.

**Note** The above mentioned Add/Drop units are supported from NCS 2000 Release 11.x.

- b) Click Update.
- **Step 5** Analyze the network by choosing **Network** > **Analyze**.

You can see the colored Add/Drop unit getting added in the layout and BOM.

# Configure a Network with Mixed Add/Drop Multiplexers and Demultiplexers

Use the following procedure to configure mixed wavelengths in a network:

Table 2: Feature History

| Feature Name                                | Release Information   | Feature Description                                                                                                    |  |
|---------------------------------------------|-----------------------|----------------------------------------------------------------------------------------------------|--|
| Support for Mixed Add/Drop<br>Configuration | Cisco ONP Release 4.2 | You can configure different functionalities in the network created in Cisco ONP. Mixed wavelengths such as colorless and contentionless, colored and contentionless, can be added/dropped on the same side or direction. The following mixed configurations are supported: |  |
|                                             |                       | • Colored<br>(MD-48-ODD/MD-48-EVEN)<br>and Contentionless<br>(16-AD-CCOFS) without shared<br>SMR port                                                                                                    |  |
|                                             |                       | Colored and Contentionless     (MD-64-C and 16-AD-CCOFS)                                                                                                    |  |
|                                             |                       | • Colored (MD-64-C) and<br>Colorless (Direct SMR)                                                                                                    |  |
|                                             |                       | • Colored (MD-48) and<br>Contentionless (16-AD-CCOFS)<br>with Shared SMR Port                                                                                                    |  |
|                                             |                       | Colorless and     MD-48-ODD/MD-48-EVEN                                                                                                    |  |
|                                             |                       | Colorless and 16-AD-CCOFS                                                                                                    |  |

## Before you begin

Log in to Cisco ONP Web Interface.

- **Step 1** Create a network design. See Design a Network Using Cisco ONP.
- Set the properties of the network under the **Entity Editor** for different combinations of the functionalities, as described in the following table:

**Table 3: Supported Mixed Configurations** 

| Supported<br>Network Type | Possible Mixed Configurations                                                           | Properties to be Set                                                                                                    |  |
|---------------------------|-----------------------------------------------------------------------------------------|----------------------------------------------------------------------------------------------------|--|
| Non-SSON                  | Colored (MD-48-ODD/MD-48-EVEN) and Contentionless (16-AD-CCOFS) without shared SMR port | <ul> <li>Add required number of contentionless sides.</li> <li>Channel Type—Set the Src Channel Type and Dst Channel Type to be Colored for one wave. Set the Src Channel Type and Dst Channel Type to be Contentionless for the second wave created on the same site. Both wavelengths must add/drop in the same side or direction.</li> <li>By default, MD-48-ODD or MD_48-EVEN is added as the Colored Add/Drop in the BOM and layout, when you set the Channel Type as Colored and when Shared SMR Port is disabled.</li> </ul> |  |
|                           |                                                                                         | By default, 16-AD-CCOFS is added in the BOM and layout, when you set the <b>Channel Type</b> as <i>Contentionless</i> .                                                                                                    |  |
| SSON                      | Colored and Contentionless (MD-64-C and 16-AD-CCOFS)                                    | <ul> <li>Add required number of contentionless sides.</li> <li>Channel Type—Set the Src Channel Type and Dst Channel Type to be Colored for one media channel. Set the Src Channel Type and Dst Channel Type to be Contentionless for the second media channel created on the same site. Both channels must add/drop in the same side or direction.</li> <li>Colored Add/Drop—MD-64-C under the side.</li> </ul>                                                                                                    |  |
| SSON                      | Colored (MD-64-C) and Colorless (Direct SMR)                                            | • Channel Type—Set the Src Channel Type and Dst Channel Type to be Colored for one media channel. Set the Src Channel Type and Dst Channel Type to be Colorless for the second media channel created on the same site. Both channels must add/drop in the same side or direction.                                                                                                    |  |
|                           |                                                                                         | <ul> <li>Enter the number of Colorless Ports under<br/>the Line Side properties.</li> <li>Colored Add/Drop—MD-64-C</li> </ul>                                                                                                    |  |
|                           |                                                                                         | Colorless Add/Drop—Direct SMR                                                                                                    |  |

| Supported<br>Network Type | Possible Mixed Configurations                                            | Properties to be Set                                                                                                    |  |
|---------------------------|--------------------------------------------------------------------------|----------------------------------------------------------------------------------------------------|--|
| Non-SSON                  | Colored (MD-48) and Contentionless<br>(16-AD-CCOFS) with Shared SMR Port | <ul> <li>Add required number of contentionless sides.</li> <li>Channel Type—Set the Src Channel Type and Dst Channel Type to be Colored for one wave. Set the Src Channel Type and Dst Channel Type to be Contentionless for the second wave created on the same site. Both wavelengths must add/drop in the same side or direction.</li> <li>Check the Shared SMR Port check box,</li> </ul> |  |
|                           |                                                                          | under the <b>Site</b> properties.  • <b>Colored Add/Drop</b> —MD-48-ODD, MD-48-EVEN, or MD-48-ODD and MD-48-EVEN  If you choose <i>MD-48-EVEN</i> , make sure to select an even wavelength for the <b>Wavelength</b> property under <b>Trail</b> .                                                                                                    |  |
| Non-SSON                  | Colorless and MD-48-ODD/MD-48-EVEN                                       | • Channel Type—Set the Src Channel Type and Dst Channel Type to be Colorless for the wave.                                                                                                    |  |
|                           |                                                                          | • Enter the number of <b>Colorless Ports</b> under the <b>Line Side</b> properties.                                                                                                    |  |
|                           |                                                                          | • By default, MD-48-ODD/MD-48-EVEN is added as colored Add/Drop in the BOM and layout, when any colored demand is added in the non-SSON network.                                                                                                    |  |
| SSON                      | Colorless and Contentionless (16-AD-CCOFS)                               | Add required number of contentionless sides.                                                                                                    |  |
|                           |                                                                          | • Channel Type—Set the Src Channel Type and Dst Channel Type to be <i>Colorless</i> for the wave or media channel.                                                                                                    |  |
|                           |                                                                          | • Channel Type—Colorless for one wave and Contentionless for another wave created on the same site. Both wavelengths must add/drop in the same side or direction.                                                                                                    |  |

**Note** MF-6AD-CFS colorless configuration cannot be mixed with any other configurations.

The following is the list of mixed configurations that are not supported by Cisco ONP.

**Table 4: Unsupported Mixed Configurations** 

| Network Type | Mixed Configurations                                          |
|--------------|---------------------------------------------------------------|
| SSON         | Colored (MD-64-C) and Colorless (MF-6AD-CFS)                  |
| SSON         | Contentionless and Colorless (MF-6AD-CFS)                     |
| SSON         | Colored (MD-64-C), Contentionless, and Colorless (MF-6AD-CFS) |
| SSON         | Colored (MD-64-C) and Layer-2 Contentionless                  |
| Non-SSON     | Contentionless and Colorless (MF-6AD-CFS)                     |
| Non-SSON     | Colored (MD-48) and Colorless (MF-6AD-CFS)                    |
| Non-SSON     | Colorless (Direct SMR) and Colorless (MF-6AD-CFS)             |
| Non-SSON     | Colored, Contentionless, and Colorless (MF-6AD-CFS)           |

# **Configure an NCS 1010 Network for Colorless Functionality**

Use the following procedure to configure the colorless functionality in an NCS 1010 network:

## Before you begin

Log in to Cisco ONP Web Interface.

- **Step 1** Create a network design. See Design a Network Using Cisco ONP.
- **Step 2** Set the channel type for the demands:
  - a) In the Entity Editor window, click the Services tab.
  - b) Click the trail under the circuit set the **Src Channel Type** property as *Colorless*.
  - c) Click Update.
- **Step 3** Under the **C-Band** properties, choose *BRK-8*, *BRK-16* or *BRK-24* as the **Colorless Add/Drop**.

The Maximum number of colorless ports depends on the scalable up to degree. The following table explains the same.

Table 5: Colorless Ports for NCS 1010 Networks

| Scalable Upto Degree | MPO Port Used for<br>Degree Interconnect | Maximum Number of Colorless Ports Supported |        |       |
|----------------------|------------------------------------------|---------------------------------------------|--------|-------|
|                      |                                          | BRK-24                                      | BRK-16 | BRK-8 |
| 7                    | 4                                        | 72                                          | 48     | 24    |
| 9                    | 1                                        | 66                                          | 44     | 22    |
| 15                   | 3, 4                                     | 48                                          | 32     | 16    |

| Scalable Upto Degree | MPO Port Used for<br>Degree Interconnect | Maximum Number of Colorless Ports Supported |        |       |
|----------------------|------------------------------------------|---------------------------------------------|--------|-------|
|                      |                                          | BRK-24                                      | BRK-16 | BRK-8 |
| 17                   | 1, 2                                     | 42                                          | 28     | 14    |
| 23                   | 2, 3, 4                                  | 24                                          | 16     | 8     |
| 25                   | 1, 2, 3                                  | 18                                          | 12     | 6     |
| 31                   | 1, 2, 3, 4                               | 0                                           | 0      | 0     |
| Terminal             | NA                                       | 90                                          | 60     | 30    |
| Line                 | 4                                        | 72                                          | 48     | 24    |

**Note** Colorless configuration is not supported for scalable upto degree 31.

## Step 4 Click Update.

**Step 5** Analyze the network by choosing **Network** > **Analyze**.

You can see the colorless Add/Drop unit getting added in the layout and BOM.

# **Configure an NCS 1010 Network for Colored Functionality**

Use the following procedure to configure the colored functionality in an NCS 1010 network:

### Before you begin

Log in to Cisco ONP Web Interface.

- **Step 1** Create a network design. See Design a Network Using Cisco ONP.
- **Step 2** Set the channel type for the demands:
  - a) In the Entity Editor window, click the Services tab.
  - b) Click the trail under the circuit and set the **Src Channel Type** property as *Colored*.
  - c) Click Update.
- Step 3 Under the C-Band properties, choose MD-32-EVEN, MD-32-ODD, or MD-32-ODD+MD-32-EVENas the Colored Add/Drop.
- Step 4 Click Update.
- **Step 5** Analyze the network by choosing **Network** > **Analyze**.

You can see the colored Add/Drop unit getting added in the layout and BOM.

# Configure an NCS 1010 Network with Mixed Add/Drop Multiplexers and Demultiplexers

Use the following procedure to configure mixed wavelengths in an NCS 1010 network:

## Before you begin

Log in to Cisco ONP Web Interface.

- **Step 1** Create a network design. See Design a Network Using Cisco ONP.
- **Step 2** Set the properties under the **Entity Editor** for different combinations of the functionalities:

For example, set the source **Add/Drop Type** and destination **Add/Drop Type** to *Colored* for one circuit. Set the **Src Channel Type** and **Dst Channel Type** to *Colorless* for the second circuit created on the same site. Both channels must add/drop in the same side or direction.

You can choose any combination of the colored or colorless add/drop.

**Note** When the **Scalable Upto Degree** is 31, the colorless configuration is not supported, and hence mixed configuration is also not supported for **Scalable Upto Degree** 31.

# Configure an NCS 1010 C+L-Band Network with Mixed Add/Drop Multiplexers and Demultiplexers

Use the following procedure to configure mixed wavelengths in an NCS 1010 C+L-Band network:

## Before you begin

Log in to Cisco ONP Web Interface.

- **Step 1** Create a network design. See Design a Network Using Cisco ONP.
- **Step 2** Set the properties under the **Entity Editor** for different combinations of the functionalities:

For example, set the source **Add/Drop Type** and destination **Add/Drop Type** to *Colored* or *Colorless* for the C-band circuit. Set **Band Type** as *L-band* for the second circuit created on the same site. Both channels must add/drop in the same side or direction.

You can choose any combination of the colored or colorless add/drop for C-band circuits. However, for L-band circuits, colorless add/drop is the default value.

When **Scalable Upto Degree** is 31, only C-band colored configuration is supported. Colorless cannot be created as all colorless ports are exhausted and hence mixed configuration is also not supported for **Scalable Upto Degree** 31.

Configure an NCS 1010 C+L-Band Network with Mixed Add/Drop Multiplexers and Demultiplexers